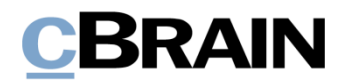

## **F2**

Aktualisierungszusatz

7.3.0.61216

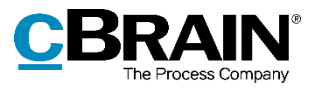

# **Neuigkeiten und Änderungen in F2 7.3.0.61216**

Sehr geehrter F2-Benutzer,

herzlich Willkommen zu diesem Aktualisierungszusatz zu cBrain F2.

Im Folgenden präsentieren wir die Neuigkeiten und Änderungen, die in Version 7.3.0.61216 vorgenommen wurden.

F2 wurde in den folgenden Bereichen erweitert und verbessert:

#### **F2 Desktop**

- [Neue Einrichtungsmöglichkeiten einer neuen E-Mail](#page-2-0)
- E-Mail im einfachen [Zustand erstellen](#page-3-0)
- [Erstellen eines neuen Vorgangs durch die +-Taste wurde sichtbarer](#page-4-0)
- ["Schriftstücke sperren" wird im L](#page-5-0)esezustand aktiviert
- [Neue Konfiguration: Warnhinweis bei Vorgängen mit gleichem Betreff](#page-5-1)
- [Neue Konfigurationen relevanter](#page-5-2) Beteiligten- und Vorgangsvorschläge

#### **F2 Zugänglichkeit**

• [Neuer Tastaturbefehl im Schreibfenster des Dokumentenfensters](#page-6-0)

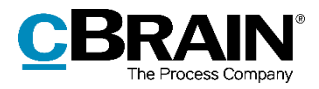

# **F2 Desktop**

## <span id="page-2-0"></span>**Neue Einrichtungsmöglichkeiten einer neuen E-Mail**

Es wurden zwei neue Einrichtungsmöglichkeiten hinzugefügt. Diese können Sie unter der Überschrift "Neue E-Mail" im Dialogfenster "Optionen" unter der Menürubrik "Dokumente" finden. Die zwei Möglichkeiten werden Ihnen in der folgenden Tabelle beschrieben.

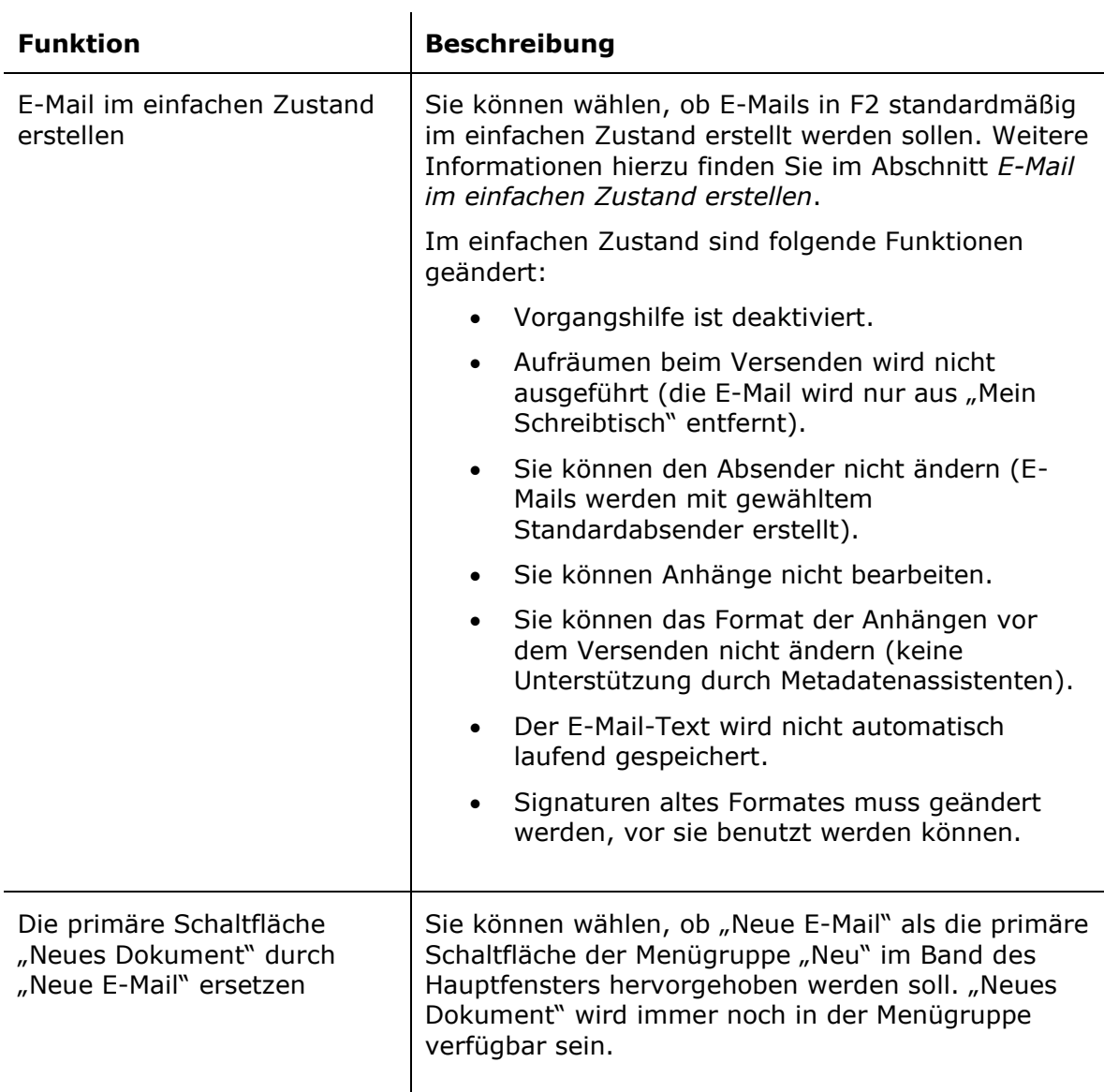

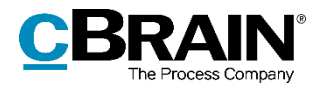

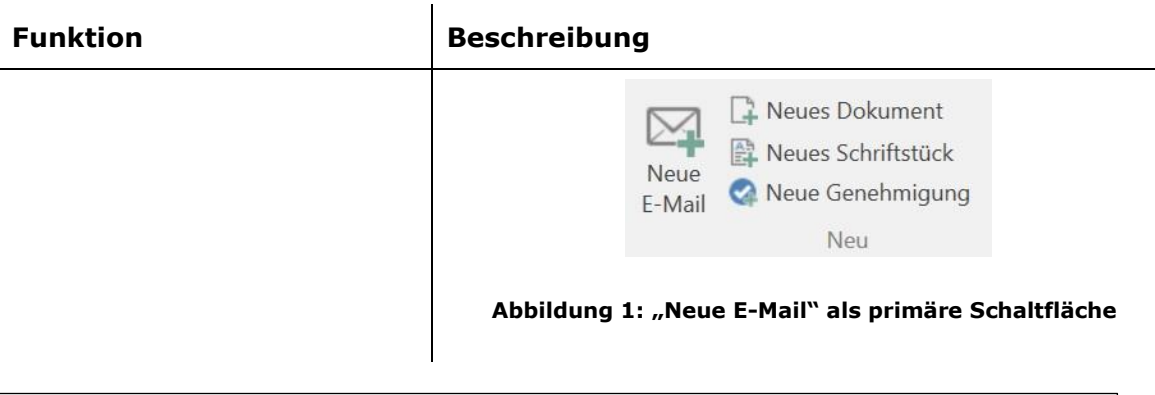

**Hinweis**: Über eine Konfiguration können Sie diese Einrichtungsmöglichkeiten verbergen, sodass Benutzer diese nicht anwählen können. Die Konfiguration wird in Zusammenarbeit mit cBrain vorgenommen.

## <span id="page-3-0"></span>**E-Mail im einfachen Zustand erstellen**

Die Einrichtung "E-Mail in einfachem Zustand erstellen" wirkt sich auf den Menüpunkt **Neue E-Mail** im Band des Hauptfensters aus. Wenn Sie diese Einrichtung aktiviert haben, öffnet mit Klick auf die Schaltfläche Neue E-Mail das einfache "Neue E-Mail"-Dialogfenster anstelle des Dokumentenfensters inklusive der Metadatenfelder für das Versenden.

| ⊠<br>Neue E-Mail<br>$\sqrt{ }$<br>$\Rightarrow$<br>Senden | Anhängen             |  |                                                             |  |   |   |   |                       |
|-----------------------------------------------------------|----------------------|--|-------------------------------------------------------------|--|---|---|---|-----------------------|
|                                                           |                      |  |                                                             |  |   | - | ٠ | $\boldsymbol{\times}$ |
|                                                           |                      |  |                                                             |  | Ý |   |   | Vorgangsbearbeitung   |
| An:<br>Empfänger wählen                                   |                      |  |                                                             |  |   |   |   | $\mathbb{S}^n$        |
| C <sub>C</sub><br>Xbc                                     |                      |  |                                                             |  |   |   |   | 図                     |
| Betreff:                                                  |                      |  |                                                             |  |   |   |   |                       |
| 60<br>Calibri                                             | $\blacktriangledown$ |  | 12 pt ▼ 图 ▼ 图 ▼   b / 山 ⊕   国 第 国   语 語 理 查 / g   图 像   字 = |  |   |   |   |                       |

**Abbildung 2: Das "Neue E-Mail"-Dialogfenster**

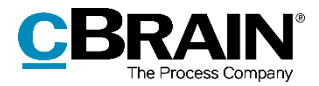

Im Fenster "Neue E-Mail" wurde ein Großteil der F2 Funktionalität, die sich auf Vorgangsbearbeitung bezieht, deaktiviert. Dies bedeutet, dass E-Mails schneller als gewöhnliche E-Mail-Dokumente zu erstellen und versenden sind, jedoch wurde eine Reihe von Funktionen geändert:

- Vorgangshilfe ist deaktiviert.
- Aufräumen beim Versenden wird nicht ausgeführt (die E-Mail wird nur aus "Mein Schreibtisch" entfernt).
- Sie können den Absender nicht ändern (E-Mails werden mit gewähltem Standardabsender erstellt).
- Sie können Anhänge nicht bearbeiten.
- Sie können das Format der Anhänge vor dem Versenden nicht ändern (keine Unterstützung durch Metadatenassistenten).
- Der E-Mailtext wird nicht automatisch laufend gespeichert.
- Signaturen im alten Format müssen geändert werden, bevor sie benutzt werden können.

Durch Klicken auf **Vorgangsbearbeitung** in der oberen rechten Ecke wechselt das Fenster vom einfachen Zustand in den des Dokumentenfensters und die Metadatenfelder für das Versenden werden angezeigt. Hier sind alle gewöhnlichen Funktionen verfügbar.

E-Mails, die im einfachen Zustand versendet wurden, haben keinen Einfluss auf den Empfang der E-Mail. Eine E-Mail im einfachen Zustand, die intern in F2 versendet wurde, wird auf die gleiche Art und Weise, wie jede andere eingehende E-Mail, empfangen, und der Empfänger hat die Möglichkeit, diese zu bearbeiten. Das Zugriffsniveau für E-Mails im einfachen Zustand hängt vom Zugriffsniveau neuer Dokumente ab, das von der Organisation definiert wurde. Standardmäßig ist dieses auf "Beteiligte" eingestellt.

Im einfachen Zustand ist die Funktion **Anhängen** etwas reduzierter als im Dokumentenfenster. Durch Klicken auf **Anhängen** öffnen Sie den Ordner "Dokumente" auf Ihren PC, woraus Sie ein Schriftstück aufrufen können. Damit entspricht diese Funktion der Funktion "Datei importieren" im Dokumentenfenster.

**Hinweis**: Bei aktiviertem einfachem Zustand können Sie weder eine Vorlage, noch ein Schriftstück oder ein Dokument aus F2 an die E-Mail hängen.

#### <span id="page-4-0"></span>**Erstellen eines neuen Vorgangs durch die +-Taste wurde sichtbarer**

Es wird nun sichtbarer angezeigt, dass Sie durch Drücken auf die **+ (Plustaste)** wenn Sie im Feld "Vorgang" des Dokumentenfensters stehen, um einen neuen Vorgang zu erstellen. Wenn Sie die Plustaste drücken, öffnet ein blauer Balken mit dem Text "Neuer Vorgang". Doppelklicken Sie auf den Balken oder drücken Sie **Enter**, um das Dialogfenster "Neuer Vorgang" zu öffnen.

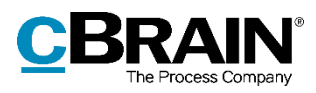

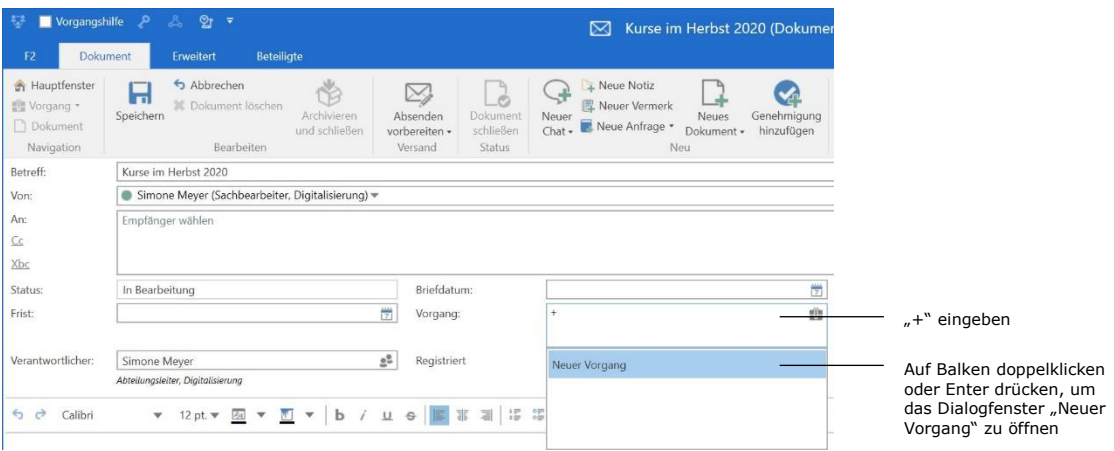

**Abbildung 3: + eingeben, um den blauen Balken angezeigt zu bekommen**

## <span id="page-5-0"></span>**"Schriftstücke sperren" wird im Lesezustand aktiviert**

Die Funktion "Schriftstücke sperren", die die Bearbeitung von angehängten Schriftstücken eines Dokuments verhindert, müssen Sie aktivieren bzw. deaktivieren, während sich das Dokument im Lesezustand befindet. Sie können weiterhin die Funktion nur dann nutzen, wenn Sie Schreibzugriff auf die Schriftstücke des Dokuments oder vollen Schreibzugriff haben.

## <span id="page-5-1"></span>**Neue Konfiguration: Warnhinweis bei Vorgängen mit gleichem Betreff**

Die F2 Vorgangshilfe kann Sie nun während der Vorgangserstellung warnen, wenn ein Vorgang mit dem gewählten Betreff bereits existiert. Gibt es den gewünschten Betreff schon in F2, erscheint ein Dialogfenster, das Sie darüber informiert. Über dieses Dialogfenster können Sie den Vorgang mit dem gewünschten Betreff erstellen, den bereits existierenden Vorgang aufrufen oder die Handlung abbrechen und zum Dialogfenster "Neuer Vorgang" zurückkehren. Die Konfiguration wird in Zusammenarbeit mit cBrain vorgenommen.

## <span id="page-5-2"></span>**Neue Konfigurationen relevanter Beteiligten- und Vorgangsvorschläge**

Sie können nun verbesserte Vorschläge zu Beteiligten bzw. Vorgängen konfigurieren, die in den folgenden Feldern angezeigt werden: "Dokumentenbeteiligten", "Vorgang" und "An", "Cc" und "Xbc" im Dokumentenfenster und im Feld "Teilnehmer hinzufügen" im Chatfenster. Ausgangspunkt sind Vorschläge, die für Sie relevant sein können. Die Konfiguration wird in Zusammenarbeit mit cBrain vorgenommen.

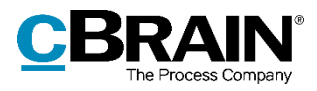

## **F2 Zugänglichkeit**

## <span id="page-6-0"></span>**Neuer Tastaturbefehl im Schreibfenster des Dokumentenfensters**

Die Handlung **Nur Text einfügen** im Kontextmenü des Schreibfensters im Dokumentenfenster können Sie nun auch über den Tastaturbefehl **Strg+Shift+V** ausführen. Diese Funktion ist nützlich, wenn Sie formatierten Text aus einem anderen Programm, z.B. Microsoft Word, einfügen möchten.

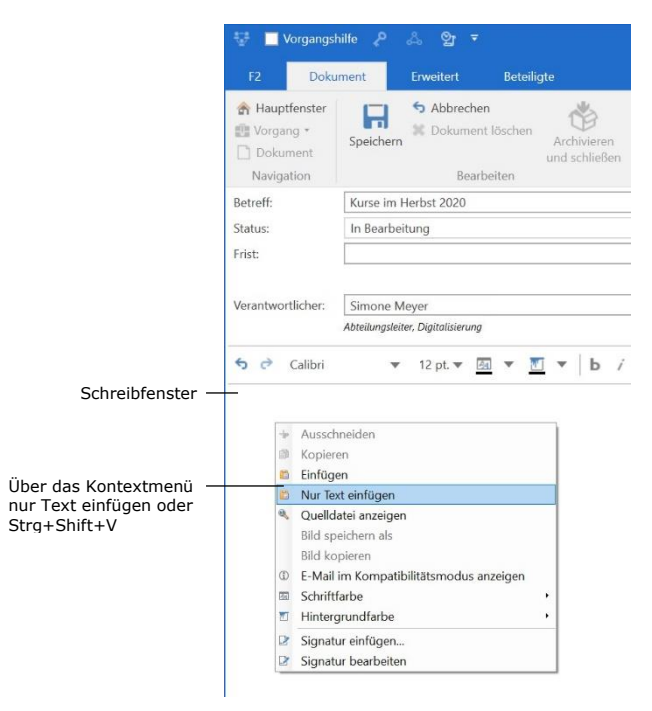

**Abbildung 4: Nur Text einfügen**